**INFINIDAT** 

WHITE PAPER

# **Integration von Infi nidat Infi niBox® mit VMware**

## Inhalt

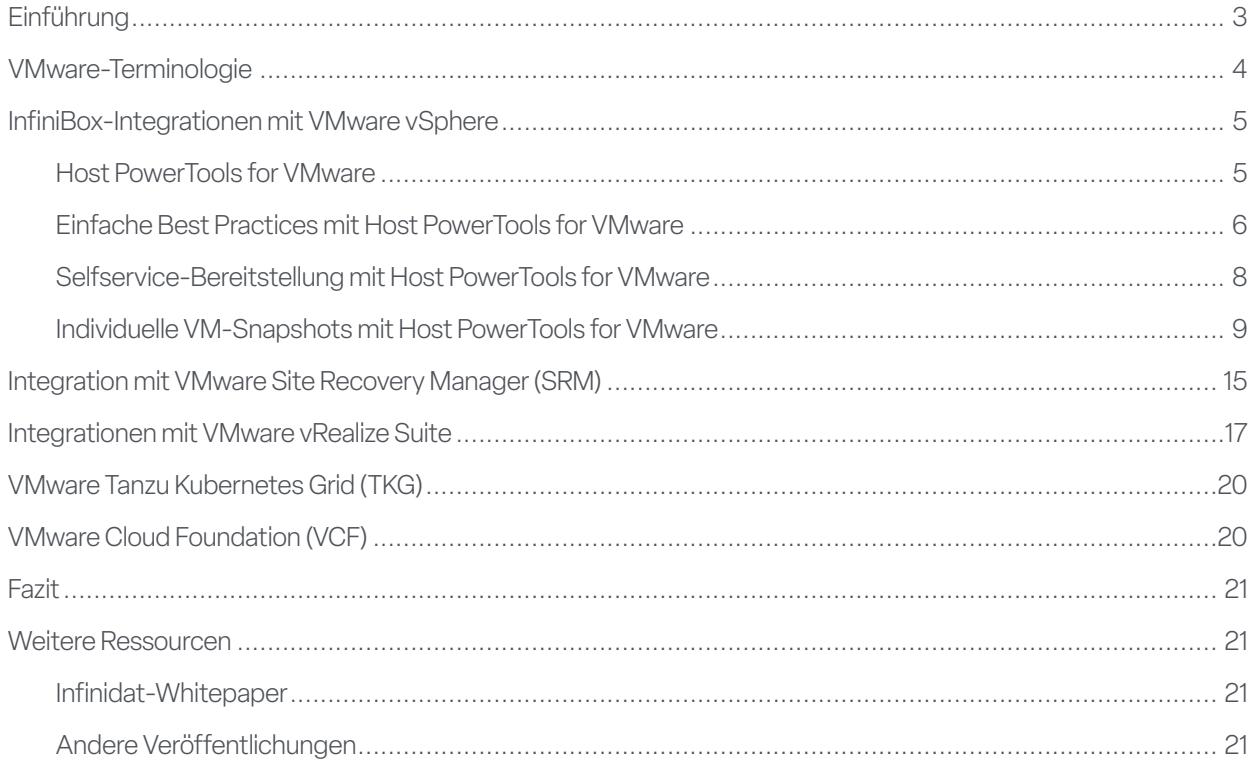

### Einführung

Die Virtualisierung ist der Standardansatz, mit dem Unternehmen in IT-Umgebungen Server konsolidieren, die Ausfallsicherheit verbessern und die geschäftliche Agilität steigern. Mit der VMware-Plattform können Serveradministratoren die Gesamtbetriebskosten senken und die Anwendungsentwicklung erleichtern. Während Servertechnologie sich aber stets weiterentwickelt hat, ist Speichertechnologie mittlerweile zum Flaschenhals geworden. Traditionelle Speicherlösungen können Tausenden virtuellen Maschinen, die maximale IOPS sowie hohe Bandbreite mit niedrigster Latenz erfordern, nicht gerecht werden. Medienorientierte Speicherarchitekturen dagegen werden in Unternehmensumfang nahezu unerschwinglich.

Infinidat InfiniBox beseitigt den Speicherengpass für VMware-Umgebungen – ohne Beeinträchtigung der Gesamtbetriebskosten oder Verfügbarkeit. Das InfiniBox-Enterprise-Storage-Array liefert schnellere Performance als All-Flash-Lösungen, 100 % Verfügbarkeit und enorme wirtschaftliche Vorteile im Petabyte-Bereich. Infinidat ist Mitglied beim VMware Technology Alliance Partner-Programm (TAP) und bietet umfangreiche VMware-Integrationen und -Funktionen ohne zusätzliche Kosten für Kunden.

Dieses Infinidat-Whitepaper vermittelt Administratoren virtueller VMware-Infrastrukturen (Virtual Infrastructure (VI)-Administratoren) und Speicheradministratoren einen Überblick über Infinidat InfiniBox-Speicherintegrationen und -Funktionen für VMware-Produkte, darunter klassische vSphere- und vCenter-Plattformen sowie das VMware vRealize-Portfolio, VMware Tanzu Kubernetes Grid (TKG) und VMware Cloud Foundation (VCF).

### VMware-Terminologie

**Virtuelle Maschine (VM)**: Repräsentation eines physischen Servers in Software. Eine virtuelle Maschine verfügt über eigene virtuelle Hardware, auf der ein Betriebssystem und Anwendungen geladen werden. Dem Betriebssystem wird unabhängig von den tatsächlich zugrunde liegenden Hardwarekomponenten konsistente, normalisierte Hardware angezeigt.

Software-Defined Datacenter (SDDC): Eine von VMware eingeführte Cloud-Architektur, die die Virtualisierung von Server-, Netzwerk- und Speicherressourcen mit richtliniengesteuerter Automatisierung erleichtert.

**VMware vSphere® ESXi™**: VMware-Hypervisor-Software, die auf physischen Servern ausgeführt wird und die Bereitstellung von Prozessor-, Primärspeicher-, Sekundärspeicher-, Netzwerk- und anderen Ressourcen auf virtuellen Maschinen ermöglicht.

**VMware vCenter Server®**: Zentrales Verwaltungstool für vSphere-Umgebungen, das auf einer dedizierten VM oder einem separaten Windows-basierten Server ausgeführt wird.

**VMware vSphere® Client**: HTML5-basierte grafische Benutzeroberfläche (GUI) für VMware vCenter Server.

**Virtual Machine File System (VMFS)**: Einer der klassischen von VMware vSphere ESXi unterstützten Datenspeichertypen, ein geclustertes Dateisystem für VM-Speicher. Wird auf Standard-Blockspeichersystemen bereitgestellt (Fibre Channel oder iSCSI).

**VMware vSphere® Storage APIs – Array Integration (VAAI)**: VMware-Erweiterungen für Standard-SCSI-Protokolle, die die betriebliche Effizienz verbessern.

**VMware vSphere® Storage API for Storage Awareness (VASA)**: Ein Satz aus APIs, mit denen vCenter die Fähigkeiten von Storage-Arrays erkennen und somit speicherrichtlinienbasierte Verwaltung (Storage Policy-Based Management, SPBM), VMware vSphere Virtual Volumes (vVols) und andere Funktionen erleichtern kann.

**Speicherrichtlinienbasierte Verwaltung (Storage Policy-Based Management, SPBM)**: VMware-Verfahren zum Anpassen des Speichers an VM-Anforderungen im Rahmen eines umfassenderen SDDC.

**VMware vSphere® Virtual Volumes™ (vVols)**: Neuerer von VMware vSphere ESXi unterstützter Datenspeichertyp. Entspricht einem Speichercontainer, der vom Backend-Storage-Array verwaltet wird. Speichersysteme müssen spezielle Integrationen für vVols implementieren und unter anderem VMware-spezifische Protokollendpunkte bereitstellen, die Out-of-Band von einem VASA-Anbieter verwaltet werden.

**VMware vSphere® Metro Storage Cluster (vMSC)**: "Stretched Cluster"-Referenzarchitektur für hohe Verfügbarkeit, die Aktiv/Aktiv-Workload-Mobilität und DR über Metroregionen hinweg liefert. Bei ausgewählten VMware-Speicherpartnern im Rahmen des VMware Partner Verified and Supported Products-Programms (PVSP) verfügbar.

**VMware Site Recovery Manager™ (SRM)**: Business-Continuity- und Disaster-Recovery-Lösung für VMware vSphere-Server mit VM-inklusiver Automatisierung von Notfall- und geplanten Failover/Failback-Szenarien zwischen Rechenzentren unter Verwendung von server- oder speicherbasierter Datenspeicherreplikation.

**VMware vRealize® Suite**: VMware-Cloud-Verwaltungslösung, die Produkte für Automatisierung, Betrieb, Loganalysen und Lebenszyklusmanagement integriert, darunter:

- VMware vRealize® Operations™ Software, mit der Planung, Optimierung und Überwachung von SDDCs erleichtert werden
- VMware vRealize® Log Insight™ Zentrales Tool für Logverwaltung, -einblicke und -analysen

**VMware Tanzu™ Kubernetes Grid (TKG)**: Unternehmensgerechte Laufzeit für Kubernetes (k8s)-Container, die als unabhängige Software (VMware Tanzu Kubernetes Grid – Integrated Edition) oder als Teil von vSphere with Tanzu (ab vSphere 7) verfügbar ist.

**VMware Cloud Foundation™**: Die Hybrid-Cloud-Plattform zum Verwalten von VMs und Orchestrieren von Containern mit vSphere, vCenter, Tanzu und anderen VMware-Technologien, um konsistente, sichere Infrastrukturen und Betriebsabläufe über Private- und Public Clouds hinweg bereitzustellen.

**VMware Cloud Solutions Lab**: a VMware-managed environment that brings together hardware, software, and implementation partners to test new workloads and build joint solutions for customers.

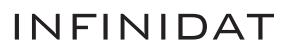

### InfiniBox-Integrationen mit vSphere

Die meisten Infinidat-Kunden setzen auf Virtualisierung und benötigen Speicher, der in diesen Umgebungen einfach genutzt werden kann. Dabei basieren die VMware-Integrationen von Infinidat auf der Grundlage moderner virtualisierter Umgebungen: vSphere. Bei der Speicherbereitstellung in vSphere übernehmen Administratoren virtueller Infrastrukturen in der Regel speicherbezogene Aufgaben wie:

- Bestimmung des richtigen Datenspeichers, in dem virtuelle Festplatten für eine VM abgelegt werden
- Kontinuierliche Überwachung der Datenspeicher auf Kapazitätsnutzung und Performance-/Latenzmerkmale
- Durchführung kontinuierlicher Backups einer VM auf einer geeigneten Speicherressource während des ganzen Lebenszyklus
- Abstimmung zwischen Datensicherheits- und Hochverfügbarkeitsanforderungen und der zugrunde liegenden Infrastruktur

Für das vSphere-Storage-Framework hat Infinidat unter anderem die folgenden Strategien aufgestellt, um Administratoren virtueller Infrastrukturen komplexe Speicherverwaltungsaufgaben und die Zuweisung physischer Ressourcen abzunehmen und suboptimale Performance zu verhindern:

- Mehr Überblick über Speicherressourcen durch Zuweisung von Features und Profi lierungsmerkmalen zu den Speicherobjekten
- Unterstützung von VI-Administratoren bei Entscheidungen zur Speicherbereitstellung für jede virtuelle Maschine oder sogar vollständige Automatisierung des intelligenten Deployments von VM-Speicher
- Beseitigung zeitaufwendiger und repetitiver Speicheraufgaben, einschließlich wiederholte Bereitstellung physischer Kapazität

Infinidat weiß, dass jedes Unternehmen die Aufgaben von Administratoren virtueller Infrastrukturen und Speicheradministratoren anders aufteilt. In allen Fällen kann der Speicheradministrator weiterhin die gesamte Speichernutzung verwalten, separate Pools für verschiedene VMware-Deployments einrichten und auf Wunsch sogar verhindern, dass VI-Administratoren administrative VMware-Schnittstellen ändern.

Infinidat erleichtert die Arbeit von VI-Administratoren mit InfiniBox-Integrationen für vCenter und vSphere, wie Host PowerTools for VMware, VMware vSphere Storage APIs – Array Integration (VAAI), VMware vSphere Virtual Volumes (vVols) und die VMware vSphere Metro Storage Cluster-Referenzarchitektur (vMSC).

#### **HOST POWERTOOLS FOR VMWARE**

Infinidat Host PowerTools™ for VMware (HPT-VM) ist eine virtuelle Appliance, die Infinidat-Speicherfunktionen in VMware vCenter/ vSphere-Verwaltungstools integriert und so Administratoren virtueller Infrastrukturen folgende Vorteile bietet:

- Selfservice-Speicherbereitstellung mit einem optionalen Schreibschutzmodus für Kunden, die ihren VMware-Teams nur Lesezugriff auf den Speicher erteilen möchten
- Automatisierte Einhaltung von Storage Best Practices
- ▶ Vereinfachter Prozess für VM-Backup und -Recovery
- Unterstützung für VMware vSphere Metro Storage Cluster (vMSC)
- ▶ Vereinfachte Bereitstellung von VMware vSphere Virtual Volumes (vVols)

Infinidat-Kunden können Host PowerTools for VMware nutzen, indem sie das OVF von https://repo.infinidat.com herunterladen. Die Software ist für alle Infinidat-Kunden verfügbar und kann ohne Anmeldung heruntergeladen werden. Stellen Sie Host PowerTools for VMware über den vSphere-Client für jede vCenter-Instanz bereit.

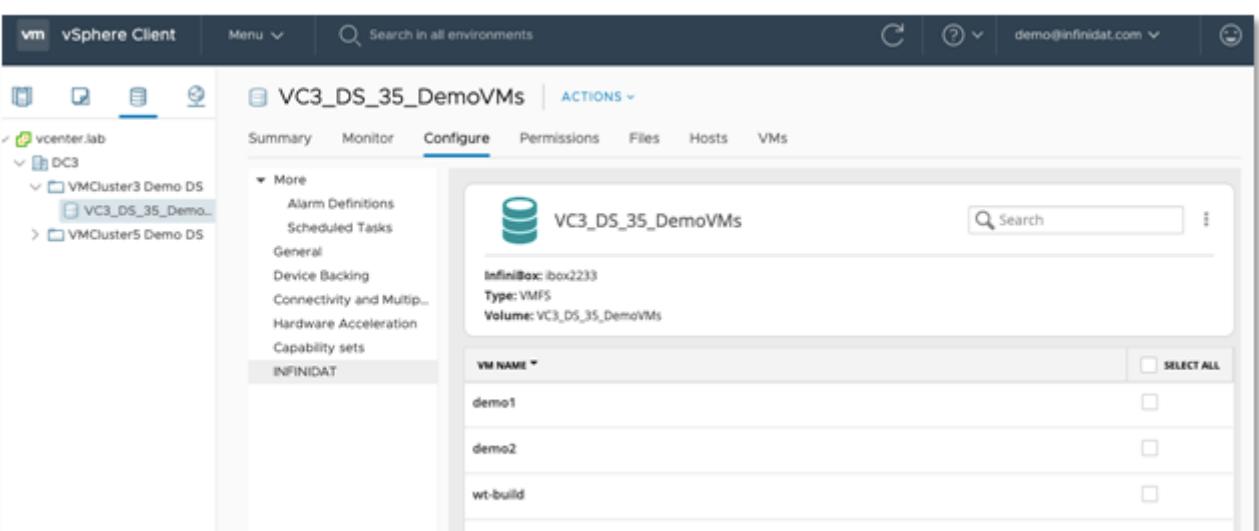

ABBILDUNG 1 – Konfigurationsoptionen von Host PowerTools for VMware im vSphere-Client – Datenspeicheransicht. In älteren vSphere-Clientversionen wird möglicherweise eine separate Infinidat-Registerkarte mit den gleichen Funktionen angezeigt.

Host PowerTools for VMware unterstützt die Protokolle Fibre Channel (FC) und iSCSI.

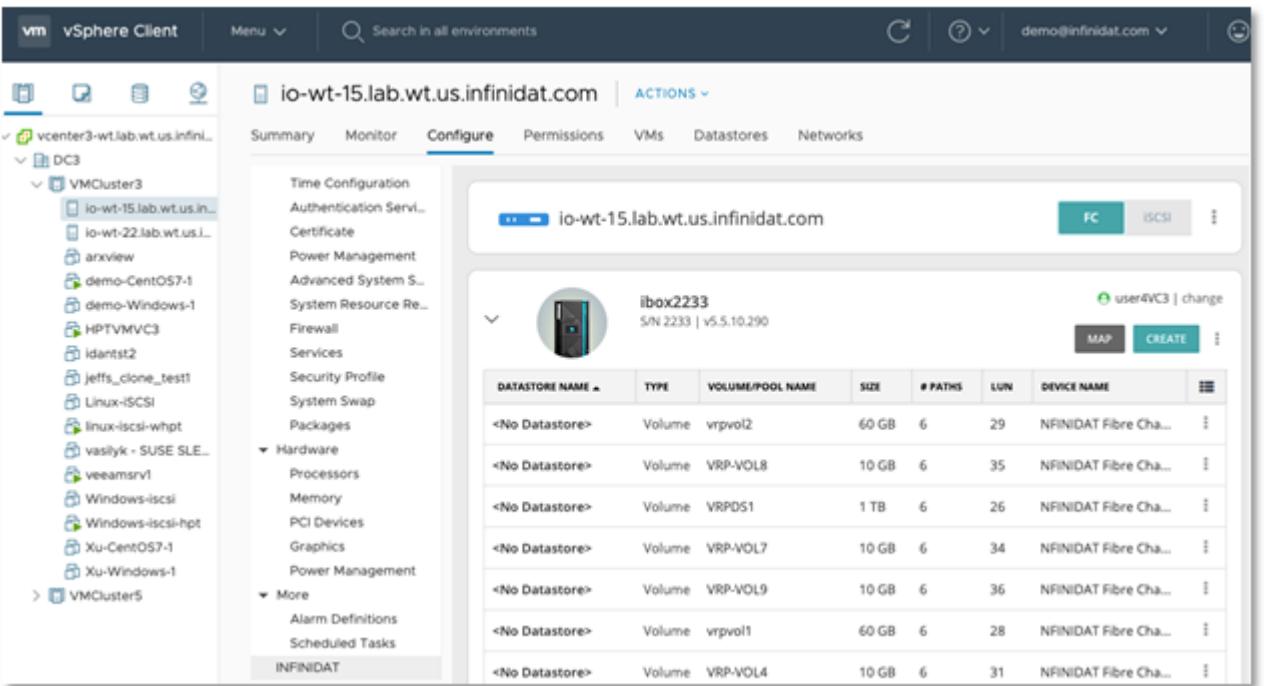

ABBILDUNG 2 - Konfigurationsoptionen von Host PowerTools for VMware im vSphere-Client - Hostansicht.

In älteren vSphere-Clientversionen wird möglicherweise eine separate Infinidat-Registerkarte mit den gleichen Funktionen angezeigt.

#### **EINFACHE BEST PRACTICES MIT HOST POWERTOOLS FOR VMWARE**

Sparen Sie sich die Zeit zum Durchlesen unzähliger Best Practices und zum Konfigurieren von vSphere-Hosts. Mit Host PowerTools for VMware können Sie die Einrichtung in Einklang mit aktuellen Best Practices per Mausklick durchführen. Klicken Sie dazu einfach auf **Prepare Cluster** (Cluster vorbereiten) bzw. **Prepare Host** (Host vorbereiten).

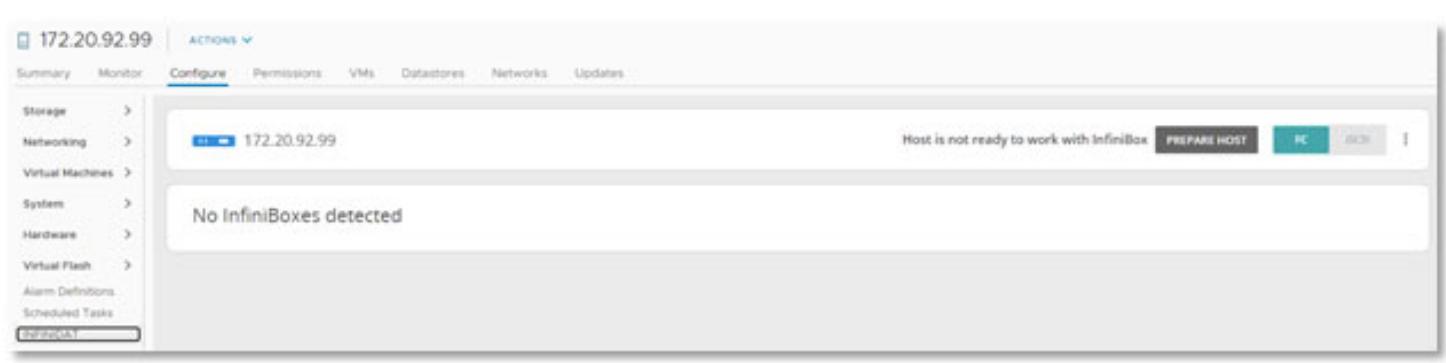

ABBILDUNG 3 – Host oder Cluster vorbereiten

Mit diesem Vorbereitungsprozess wird eine Beanspruchungsregel für Infinidat-Speicher erstellt.

InfiniBox nutzt die nativen Multipath-I/O-Funktionen von VMware vSphere ESXi. Bei der Vorbereitung konfiguriert Host PowerTools for VMware eine ALUA-Vereinbarung mit Round-Robin-Pfadauswahl und TPGS. Einzelheiten zur Beanspruchungsregel finden Sie in Abbildung 4 unten. Sie kann von Zeit zu Zeit mit neuer Funktionalität aktualisiert werden. Bei anderen Anbietern müssen Administratoren virtueller Infrastrukturen einen VMware-basierten CLI-Befehl ausführen, um ähnliche Regeln einzurichten.

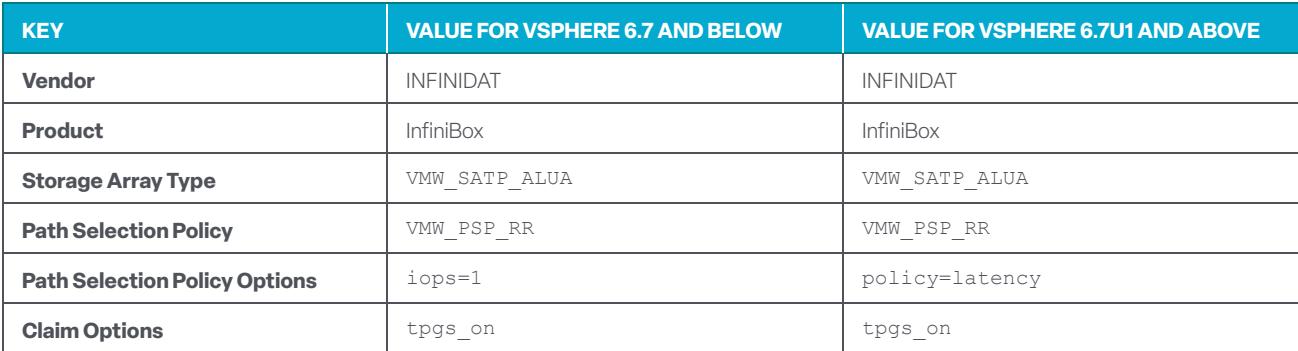

ABBILDUNG 4 – Beanspruchungsregeln

Bei der Cluster- oder Hostbereitschaftsprüfung wird ermittelt, ob die Voraussetzungen erfüllt sind. Außerdem werden andere Best Practices geprüft. Wenn sie nicht vorhanden ist, wird sie wie in Abbildung 5 unten gezeigt erstellt.

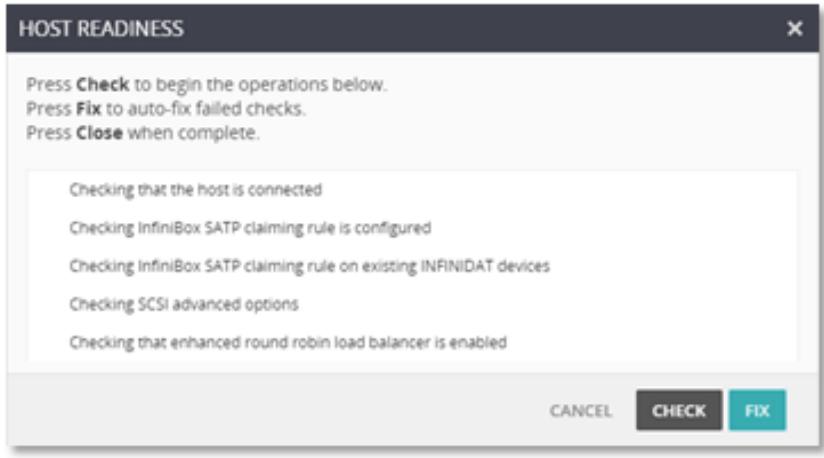

ABBILDUNG 5 – Hostbereitschaftsprüfung von Host PowerTools for VMware

Nach der Erstellung der Beanspruchungsregel wird von Host PowerTools for VMware geprüft, ob vorhandene Infinidat-Volumes der Beanspruchungsregel hinzugefügt werden müssen. Mit diesem Prozess stellen Sie über zwei Mausklicks sicher, dass Ihre Hosts oder Cluster Infinidat Best Practices für VMware einhalten und dass jedes Infinidat Volume, das unter Umständen vor der Erstellung der Beanspruchungsrichtlinie bereitgestellt wurde, die neue Regel nutzt.

Infinidat empfiehlt, alle Cluster oder Rechenzentren über Host PowerTools for VMware zu registrieren, um potenzielle Fehler zu minimieren, die Einhaltung von Best Practices sicherzustellen und die Bereitstellung zu beschleunigen. Weitere Informationen zu Host PowerTools for VMware finden Sie unter https://support.infinidat.com/hc/en-us/categories/10106180477981.

### **SELFSERVICE-BEREITSTELLUNG MIT HOST POWERTOOLS FOR VMWARE**

Viele Infinidat-Kunden nutzen die InfiniBox-Funktion für Pooladministratoren, um Administratoren virtueller Infrastrukturen die Verwaltung des eigenen Speichers zu ermöglichen. Speicheradministratoren können InfiniBox-Benutzern oder -Gruppen die Pooladministratorrolle zuweisen. Der Speicheradministrator erstellt einen Pool in InfiniBox und weist den VI-Administratoren die Pooladministratorrolle zu. Die VI-Administratoren können jetzt aus diesem Pool die erforderliche Speichermenge für Cluster/ Hosts bereitstellen.

Wie in Abbildung 6 unten gezeigt, wird dem vSphere-Client ein Infinidat-Eintrag hinzugefügt. Die Infinidat-Optionen sind auch auf Cluster-, Server- und VM-Ebene für die Host- und Clusteransichten, in der Datenspeicheransicht und in der VM-Ordneransicht verfügbar.

Auf Clusterebene können Administratoren virtueller Infrastrukturen Speicher für das ganze Cluster bereitstellen. Wenn VI-Administratoren auf Serverebene arbeiten, wird der Speicher nur für diesen Server bereitgestellt. Auf VM-Ebene ändern sich die Optionen für jede VM. Zusätzlich zu Metadaten wie Volume-Name, Datenspeichername und InfiniBox-Informationen sind auch die folgenden Optionen für eine individuelle VM verfügbar:

- VM-Snapshots aktivieren
- VM aus einem Snapshot wiederherstellen
- VM bereitstellen

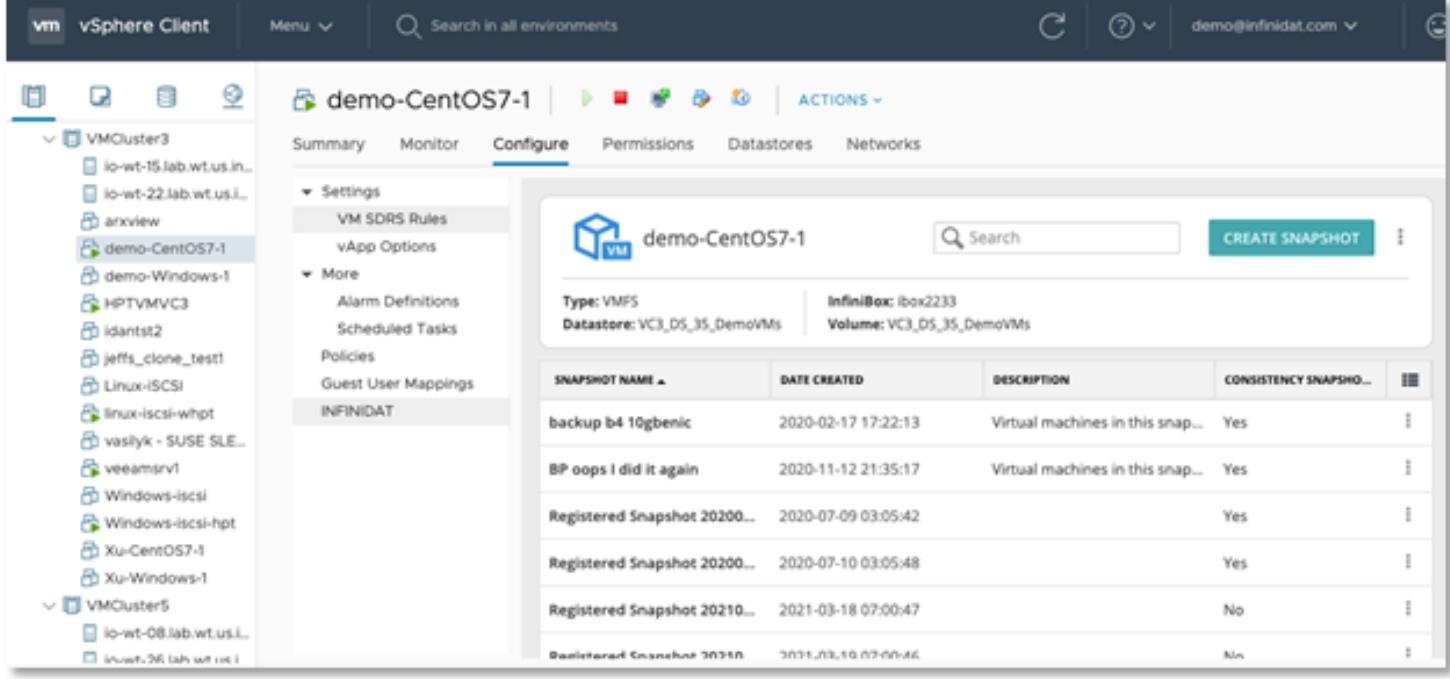

ABBILDUNG 6 – Konfigurationsoptionen von Host PowerTools for VMware im vSphere-Client – VM-Ansicht.

In älteren vSphere-Clientversionen wird möglicherweise eine separate Infinidat-Registerkarte mit den gleichen Funktionen angezeigt.

#### **INDIVIDUELLE VM-SNAPSHOTS MIT HOST POWERTOOLS FOR VMWARE**

Infinidat InfiniSnap-Snapshots können für Backup und Wiederherstellung virtueller Maschinen genutzt werden. Snapshots spiegeln den Inhalt eines Volumes zum jeweiligen Zeitpunkt wieder. InfiniSnap-Snapshots können dank eines Redirect-on-Write-Offload-Mechanismus in der Infinidat-Speicherplattform ohne Performance-Einbußen umfassend skaliert werden. Hostbasierte VMware-Snapshots werden dagegen mit einem Copy-on-Write-Mechanismus erstellt. Dadurch wird beim Löschen eines Snapshots mit vielen Änderungen mehr I/O belegt. Dank der InfiniSnap-Integration in VMware können Benutzer ganz einfach konsistente Snapshots erstellen und diese beliebig lange ohne Performance-Einbußen beibehalten.

Mit Host PowerTools for VMware erhalten Sie granulare Snapshots auf VM-Ebene. So können Administratoren virtueller Infrastrukturen eine einzelne VM direkt aus dem Infinidat-Bereich im vSphere-Client wiederherstellen. Andere Speicherplattformen bieten Snapshot-Funktionen häufig nur auf Datenspeicherebene, aber nicht für einzelne VMs an.

Wenn Sie einen Snapshot mit Host PowerTools for VMware erstellen möchten, wählen Sie eine VM im vSphere-Client aus, und klicken Sie dann im Infinidat-Konfigurationsbereich für die gewünschte VM auf Create Snapshot (Snapshot erstellen). Daraufhin wird eine Eingabeaufforderung mit einigen einfachen Optionen angezeigt.

Mit der Option "Perform VMware consistency snapshot" (VMware-Konsistenz-Snapshot erstellen) kann Host PowerTools for VMware über Orchestrierung mit vCenter einen VMware-basierten Snapshot für Crash-Konsistenz auf Anwendungsebene erstellen. Gleichzeitig wird ein InfiniSnap-basierter Snapshot angelegt, um die Crash-konsistenten Daten beizubehalten.

Der Array-basierte InfiniBox-Snapshot wird mit dem VMware-basierten Snapshot synchronisiert, um einen VMwarekonsistenten Status des Snapshots sicherzustellen (siehe Abbildung 7). Anschließend wird der VMware-basierte Snapshot gelöscht, und nur der InfiniSnap-basierte Snapshot verbleibt. So können VI-Administratoren ein VMware-konsistentes Backup ohne den Aufwand von VMware-Snapshots erstellen.

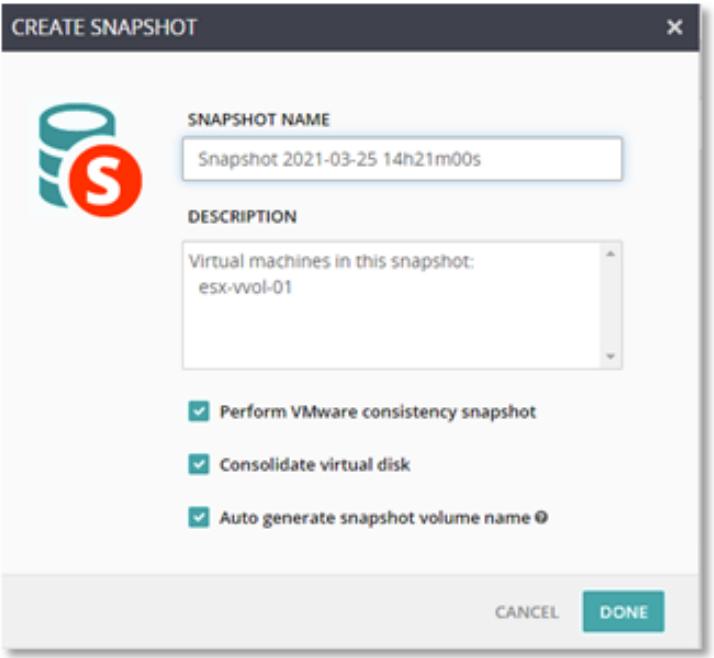

ABBILDUNG 7 – Snapshot erstellen

Dank der Fähigkeit, Ad-hoc-Snapshots/Wiederherstellungspunkte vor Änderungen an VMs zu erstellen, werden Recovery Time Objectives (RTO) und Recovery Point Objectives (RPO) verbessert. Angenommen, VI-Administratoren möchten ein Service Pack installieren. Dann können sie – ohne Kosten oder Arbeitsaufwand – einen Snapshot vor der Installation des Service Packs erstellen. Wenn Probleme mit der Installation oder der Ausführung des Service Packs auftreten, können sie die VM schnell auf den Zustand bei der Snapshot-Erstellung zurücksetzen, anstatt auf die Wiederherstellung von länger zurückliegenden Backups zu warten und dabei eventuell Daten zu verlieren.

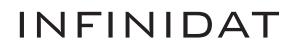

#### **WIEDERHERSTELLUNG INDIVIDUELLER VMS MIT HOST POWERTOOLS FOR VMWARE**

Die Wiederherstellung einzelner VMs war mit traditionellen Blockspeicher-Arrays bisher immer schwierig. In Host PowerTools for VMware ist diese Funktion Teil der InfiniBox-Lösung – ohne dass Sie zusätzliche Software oder Lizenzen benötigen. Damit erhalten Administratoren virtueller Infrastrukturen zwei leistungsstarke Optionen zum Wiederherstellen einer virtuellen Maschine: **Wiederherstellen** und **Bereitstellen**.

Mit **Restore** (Wiederherstellen) können VI-Administratoren eine VM mit VMware vSphere® Storage APIs – Array Integration (VAAI) in einem Datenspeicher wiederstellen. Auf dieses Tool wird weiter unten im Dokument noch näher eingegangen. Dabei wird die virtuelle Maschine in den festgelegten Zieldatenspeicher kopiert und dem vCenter-Bestand hinzugefügt. Wenn die virtuelle Maschine sehr groß ist, kann dieser Vorgang viel Zeit in Anspruch nehmen.

Mit **Expose** (Bereitstellen) können VI-Administratoren eine VM unabhängig von ihrer Größe schnell wiederherstellen. Dabei wird ein beschreibbarer Snapshot als neuer Datenspeicher gemountet, und die VM wird dem vCenter-Bestand hinzugefügt. Dieser Prozess wird normalerweise innerhalb weniger Minuten abgeschlossen, unabhängig von der Größe der VM. Dann können Kunden die bereitgestellte VM ausführen und zu einem späteren Zeitpunkt in einen Produktionsdatenspeicher migrieren.

Abbildung 8 zeigt einen ausgewählten Wiederherstellungspunkt, über den VI-Administratoren die VM wiederherstellen oder bereitstellen können.

| vSphere Client<br><b>vm</b>                                              | О<br>Menu v                                                                                   | Search in all environments                                                                     |                       |                               | $^{\circ}$ | demo@infinidat.com v         | G |
|--------------------------------------------------------------------------|-----------------------------------------------------------------------------------------------|------------------------------------------------------------------------------------------------|-----------------------|-------------------------------|------------|------------------------------|---|
| ℒ<br>目<br>u<br>$\vee$ $\Box$ VMCluster3<br>Dio-wt-15.lab.wt.us.in        | demo-CentOS7-1<br>Monitor<br>Summary<br>· Settings                                            | <b>KO</b><br>Configure<br>Permissions<br>Datastores                                            | ACTIONS -<br>Networks |                               |            |                              |   |
| lo-wt-22.lab.wt.us.i<br>ch anview<br>Co demo-CentOS7-1<br>demo-Windows-1 | VM SDRS Rules<br>vApp Options<br>$-$ More<br>Alarm Definitions<br>Scheduled Tasks<br>Policies | demo-CentOS7-1                                                                                 |                       | Q Search                      |            | <b>CREATE SNAPSHOT</b>       |   |
| <b>PL HPTVMVC3</b><br><b>图 idantst2</b><br>FD leffs_clone_test1          |                                                                                               | InfiniBox: ibox2233<br>Type: VMFS<br>Datastore: VC3_DS_35_DemoVMs<br>Volume: VC3_D5_35_DemoVMs |                       |                               |            |                              |   |
| <b>ED Linux-ISCSI</b>                                                    | Guest User Mappings                                                                           | SNAPSHOT NAME A                                                                                | DATE CREATED          | DESCRIPTION                   |            | <b>CONSISTENCY SNAPSHO.</b>  | 疆 |
| Pe linux-lscsi-whot<br>C vasilyk - SUSE SLE                              | <b>INFINIDAT</b>                                                                              | backup b4 10gbenic                                                                             | 2020-02-17 17:22:13   | Virtual machines in this snap |            | Yes.                         |   |
| Pe veeamsrv1                                                             |                                                                                               | BP oops I did it again                                                                         | 2020-11-12 21:35:17   | Virtual machines in this snap |            | Edit                         |   |
| N Windows-Iscsi<br>Windows-Iscsi-hpt                                     |                                                                                               | Registered Snapshot 20200                                                                      | 2020-07-09 03:05:42   |                               |            | Restore                      |   |
| 2 Xu-CentOS7-1<br>图 Xu-Windows-1                                         |                                                                                               | Registered Snapshot 20200                                                                      | 2020-07-10 03:05:48   |                               |            | Expose                       |   |
| $\vee$ $\Box$ VMCluster5<br>io-wt-08.lab.wt.us.i                         |                                                                                               | Registered Snapshot 20210                                                                      | 2021-03-18 07:00:47   |                               |            | Delete<br>Volume Information |   |
| <b>Claims of the international</b>                                       |                                                                                               | Besignered Grandess 36316                                                                      | 3/031.02.10.03:00-AE  |                               |            |                              |   |

ABBILDUNG 8 – Für Wiederherstellung verfügbare Snapshots

Wenn VI-Administratoren **Restore Snapshot** (Snapshot wiederherstellen) auswählen, müssen sie die folgenden Informationen eingeben:

**RESTORED VM NAME** (Name der wiederhergestellten VM) – "-restore" wird von Host PowerTools for VMware an den Namen der ursprünglichen VM angehängt, da VMs in VMware eindeutige Namen im Bestand aufweisen müssen.

- **TARGET HOST** (Zielhost) Host, von dem die wiederhergestellte virtuelle Maschine ihre CPU- und RAM-Ressourcen erhält.
- **► TARGET DATASTORE** (Zieldatenspeicher) Datenspeicher, in den die VM kopiert wird. Durch Klicken auf "..." können Sie einen beliebigen verfügbaren Datenspeicher in derselben InfiniBox als Ziel auswählen.
- **TARGET FOLDER** (Zielordner) Ordner, in dem die VM im vSphere-Client bereitgestellt wird.

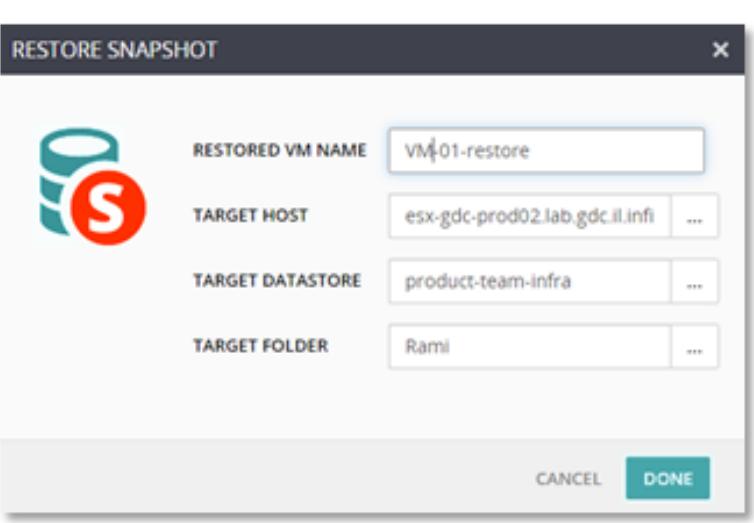

ABBILDUNG 9 – Snapshot wiederherstellen

Wenn VI-Administratoren **Expose Snapshot** (Snapshot bereitstellen) auswählen, müssen sie die folgenden Informationen eingeben:

► EXPOSED VM NAME (Name der bereitgestellten VM) – "-restore" wird von Host PowerTools for VMware an den

Namen der ursprünglichen VM angehängt, da VMs in VMware eindeutige Namen im Bestand aufweisen müssen.

- **TARGET HOST** (Zielhost) Host, von dem die wiederhergestellten VMs ihre CPU- und RAM-Ressourcen beziehen.
- **TARGET FOLDER** (Zielordner) Ordner, in dem die VM im vSphere-Client bereitgestellt wird.

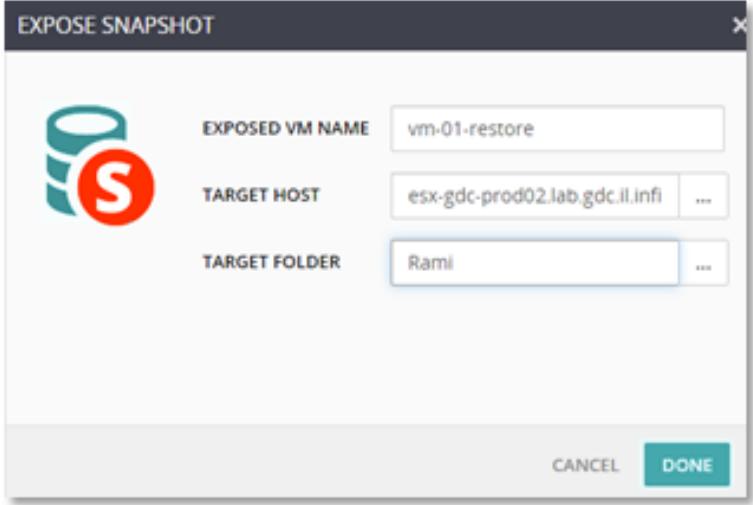

ABBILDUNG 10 – Snapshot bereitstellen

### **VMWARE VSPHERE® STORAGE APIs – ARRAY INTEGRATION (VAAI)**

Um verschiedene Aspekte des VM-Betriebs zu verbessern, sind die folgenden vStorage APIs for Array Integration (VAAI)-SC-SI-Primitiven für Blockspeicher in InfiniBox implementiert:

**ATOMIC TEST & SET (ATS)** – Wird bei Erstellung und Sperre von Dateien auf einem VMFS-Volume verwendet, auf das mehrere ESXi-Hosts zugreifen.

- **CLONE BLOCKS / FULL COPY / XCOPY** Wird zum Kopieren oder Migrieren von Daten innerhalb desselben physischen Storage-Arrays verwendet.
- **ZERO BLOCKS / WRITE SAME** –Wird zum Zurücksetzen von Festplattenregionen verwendet.
- **BLOCK DELETE**  Ermöglicht die Freigabe von Speicherplatz mit dem SCSI-UNMAP-Feature.

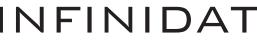

Diesen Verbesserungen liegen die nativen, optimierten Funktionen von InfiniBox-Speichersystemen zu Grunde. Emulations- oder andere aufwendigere Verfahren in vSphere kommen dabei nicht zum Tragen. Sie können diese Funktionen ohne Konfiguration aktivieren und verwenden. Administratoren können aber anhand der Anweisungen im folgenden VMware-Knowledgebase-Artikel prüfen, ob die Funktionen aktiv sind: **https://kb.vmware.com/s/article/1021976** (in Englisch).

#### **VMWARE VSPHERE VIRTUAL VOLUMES (vVols)**

Die hier beschriebenen Funktionen von Infinidat Host PowerTools for VMware tragen erheblich dazu bei, die Lücke zwischen Administratoren virtueller Infrastrukturen und Speicheradministratoren zu schließen.

VMware hat zudem das Konzept von VMware vSphere Virtual Volumes (vVols) eingeführt, um Barrieren und administrativen Aufwand im Zusammenhang mit diesen traditionellen Silos weiter zu reduzieren. vVols vereinen die Grundsätze von VMware Software-Defined Storage auf Basis von speicherrichtlinienbasierter Verwaltung (Storage Policy-Based Management, SPBM) mit den nativen erweiterten Funktionen externer Storage-Arrays, darunter Snapshots und Replikationsfunktionen.

Wie in Abbildung 11 unten gezeigt werden vVols-Implementierungen mit VMware vSphere Storage API for Storage Awareness(VASA)-Anbietern für Out-of-Band-Management, einschließlich SPBM-Implementierung, erstellt. Der Datenverkehr wird über einen Protokollendpunkt (PE) geleitet, der Zugriff auf einen Speichercontainer (SC) gewährt. Dieser entspricht einem vSphere-Datenspeicher. Weitere allgemeine Informationen zu vVols finden Sie unter: **https://www.vmware.com/products/ vsphere/virtual-volumes.html**

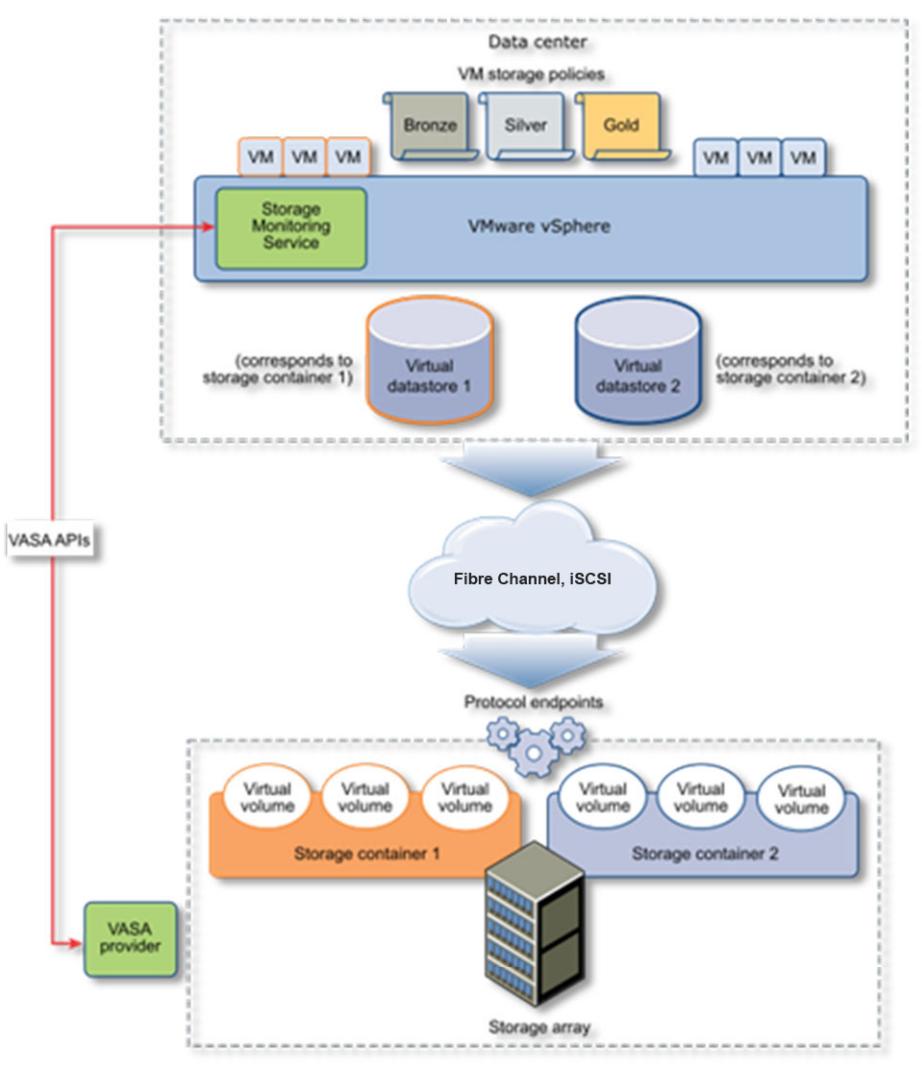

ABBILDUNG 11 – Allgemeine vVols-Architektur

Quelle: https://docs.vmware.com/en/VMware-vSphere/7.0/com.vmware.vsphere.storage.doc/GUID-88742065-3650-42E3-B0C9-6C5496602DFB.html

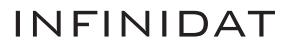

Infinidat unterstützt vVols seit InfiniBox 6.0. Die vVols-Implementierung von InfiniBox ist eng in InfiniBox-Software integriert, mit vVols als Dataset-Entitäten der ersten Klasse im InfiniBox-System und einem hochverfügbaren VMware vSphere® Storage API for Storage Awareness(VASA)-Anbieter, der in jedes InfiniBox-System eingebettet ist. InfiniBox-Kunden mit vVols profitieren von folgenden Vorteilen:

- Hunderttausende vVols und bis zu 1.000 vVols-Speichercontainer pro System für Mehrmandantenfähigkeit im Petabyte-Bereich
- Native InfiniSnap-Integration als verwaltete vVols-Snapshots
- Integration von speicherrichtlinienbasierter Verwaltung (Storage Policy-Based Management, SPBM) von VMware
- Unterstützung mehrerer Protokolle mit Fibre Channel und iSCSI
- Einfaches Deployment mit Host
- PowerTools for VMware

Host PowerTools for VMware vereinfacht die InfiniBox-vVols-Einrichtung. Administratoren virtueller Infrastrukturen können ganz einfach einen neuen vVols-Datenspeicher (Speichercontainer) direkt in Host PowerTools for VMware erstellen (wie rechts in Abbildung 12 dargestellt). Dieser vVols-Datenspeicher entspricht einem neuen InfiniBox-Pool.

Nach der Auswahl der Datenspeichergröße werden die restlichen Schritte zum Einrichten des vVols-Zugriffs auf InfiniBox- und VMware-Seite von Host PowerTools ausgeführt (siehe Abbildung 13 unten).

Infinidat empfiehlt, dass Kunden vVols mit Host PowerTools for VMware einrichten und verwalten. So werden Arbeitsaufwand und mögliche Konfigurationsfehler auf Infinidat- und VMware-Seite minimiert. Sie können aber auch auf Anweisungen für die manuelle vVols-Einrichtung zugreifen.

Die Performance-Überwachung für vVols ist nativ in der InfiniBox-GUI, in InfiniMetrics, in InfiniVerse oder mit dem Infinidat-Verwaltungspaket für VMware vRealize Operations verfügbar.

Weitere Informationen zur InfinidatvVols-Implementierung finden Sie unter:

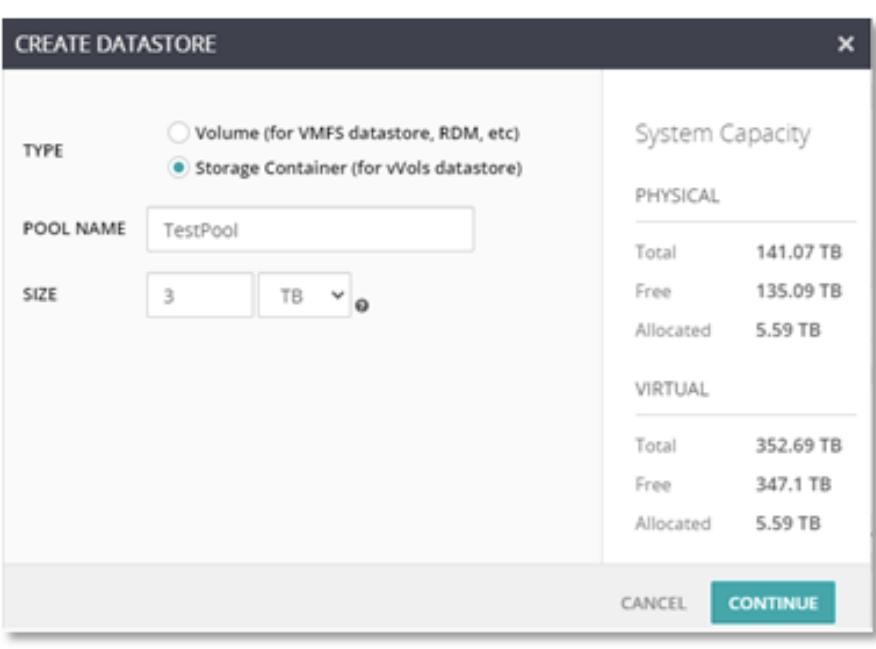

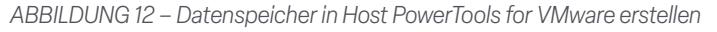

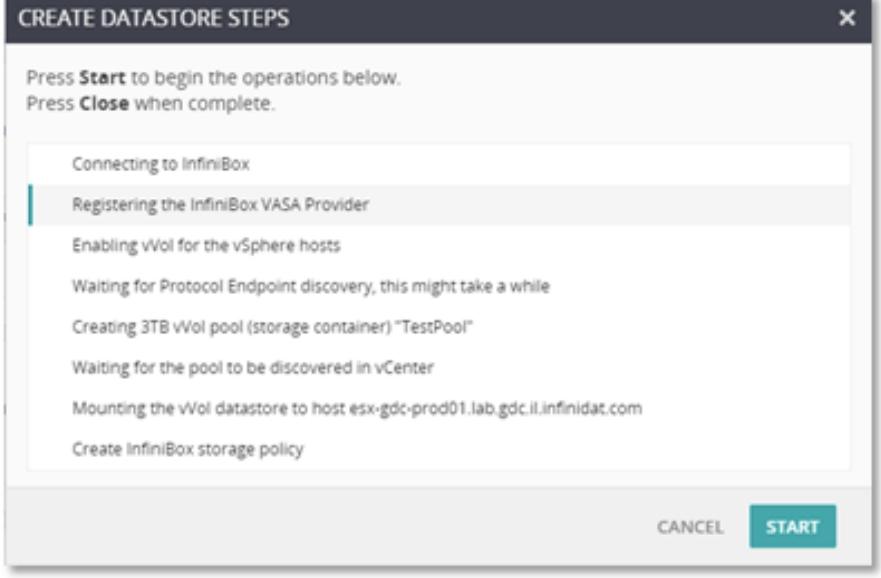

ABBILDUNG 13 - Schritte zum Setup eines InfiniBox-vVols-Datenspeichers in Host PowerTools for VMware

**https://support.infinidat.com/hc/en-us/articles/360009205198-InfiniBox-and-VMware-Virtual-Volumes** (in Englisch)

#### **VMWARE VSPHERE METRO STORAGE CLUSTER (VMSC)**

VMware vSphere Metro Storage Cluster (vMSC) ist eine Speicherkonfiguration, die Replikation mit Array-basiertem Clustering kombiniert, um redundante VMware-Umgebungen über mehrere Metroregionen hinweg bereitzustellen. Der Hauptvorteil eines so genannten "Stretched Cluster"-Modells besteht darin, dass komplett aktive Rechenzentren mit Workload-Ausgleich voll ausgeschöpft werden können und das Recovery beim Ausfall eines Hosts oder sogar eines ganzen Standorts extrem schnell erfolgt. vMSC erfordert mindestens synchrone Aktiv/Aktiv-Speicherreplikation und eine auf der Website der VMware-Knowledgebase veröffentlichte Referenzarchitektur.

Infinidat-Kunden, die vMSC mit ihren InfiniBox-Systemen einsetzen, profitieren von folgenden Vorteilen:

- Erweiterte InfiniBox-Replikationsfunktionen mit minimaler Latenz im Vergleich zu typischen synchronen Aktiv/ Aktiv-Lösungen sowie optional asynchrone Replikation zu einem externen Standort
- Standardmäßiger standortübergreifender IP-basierter Netzwerkzugriff ohne dedizierten Replikationslink
- Unterstützung für einheitliches oder nicht einheitliches Hostzugriffsmuster
- Integration mit VMware Site Recovery Manager (SRM)
- Einfache Einrichtung und Verwaltung mit Host PowerTools for VMware

Eine typische vMSC-Implementierungsarchitektur mit InfiniBox und zwei Standorten ist in Abbildung 14 unten dargestellt.

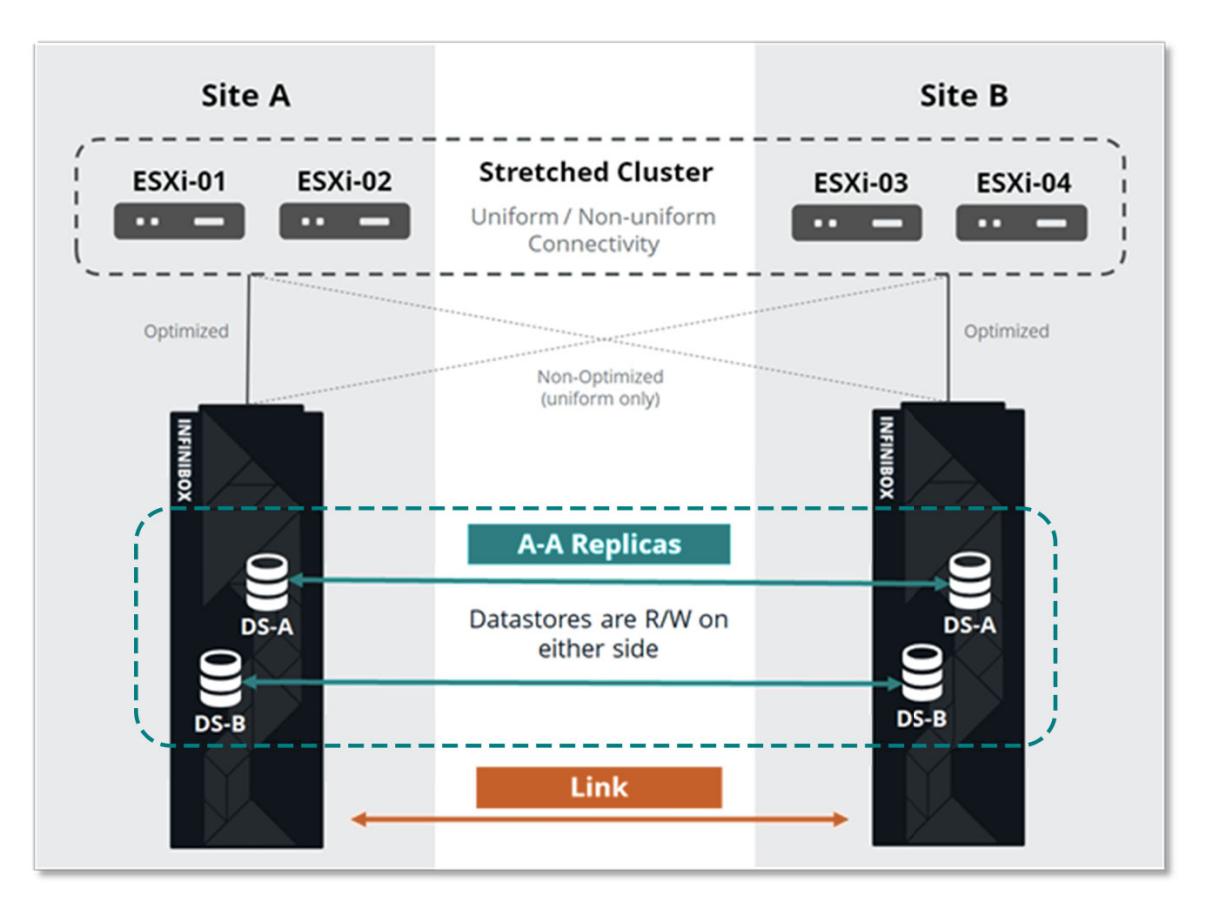

ABBILDUNG 14 - Typisches Deployment von VMware vSphere Metro Storage Cluster (vMSC) mit InfiniBox

Infinidat Host PowerTools for VMware liefert End-to-End-Einblicke in die vMSC-Umgebung, von Volumes über Datenspeicher bis hin zu InfiniBox-Systemen, direkt im vSphere-Client. HPT-VM-Benutzer können zudem den Status des asymmetrischen Zugriffs auf logische Einheiten (Asymmetric Logical Unit Access, ALUA) einfach einsehen und entsprechend den physischen Deployment-Standorten ändern.

| esx-gdc-prod01.lab.infinidat.com                                                                 |                                                        |  |                                                                      |              |           |                                         | FC.<br><b>iSCSI</b>                                    |            |
|--------------------------------------------------------------------------------------------------|--------------------------------------------------------|--|----------------------------------------------------------------------|--------------|-----------|-----------------------------------------|--------------------------------------------------------|------------|
| <b>ACTIVE / ACTIVE Volumes</b>                                                                   |                                                        |  |                                                                      |              |           |                                         |                                                        |            |
| DEVICE NAME A                                                                                    | <b>DATASTORE NAME</b>                                  |  | SYSTEM A: ALUA STATE (# PATHS)                                       |              |           | SYSTEM B: ALUA STATE (# PATHS)          |                                                        | 這          |
| Active-Active_DS1<br>Active-Active_DS1                                                           |                                                        |  | ibox2833: Active/Non-optimized (3)<br>ibox2812: Active/Optimized (3) |              |           |                                         |                                                        |            |
| ibox2812<br>S/N 2812   v5.0.0.450<br>$\checkmark$<br>m.<br>DATASTORE NAME A<br>Active-Active_DS1 | <b>VOLUME NAME</b><br>Active-Active_DS1 ACTIVE/ACTIVE  |  | SIZE<br>1 TB                                                         | # PATHS<br>3 | LUN<br>11 | <b>DEVICE NAME</b><br>Active-Active_DS1 | <b>O</b> admin   change<br><b>CREATE</b><br><b>MAP</b> | 疆<br>Ĩ     |
| ibox2833<br>S/N 2833   v5.0.0.450<br>$\checkmark$<br>×                                           | <b>O</b> admin   change<br><b>CREATE</b><br><b>MAP</b> |  |                                                                      |              |           |                                         |                                                        |            |
| DATASTORE NAME A                                                                                 | <b>VOLUME NAME</b>                                     |  | SIZE                                                                 | # PATHS      | LUN       | <b>DEVICE NAME</b>                      |                                                        | 疆          |
| Active-Active_DS1                                                                                | <b>ACTIVE/ACTIVE</b><br>Active-Active_DS1              |  | 1 TB                                                                 | 3            | 11        | Active-Active_DS1                       |                                                        | $\ddot{z}$ |

ABBILDUNG 15 – Aktiv/Aktiv-Systemverwaltung mit Host PowerTools for VMware

VMware vSphere Metro Storage Cluster ist im Rahmen des VMware Partner Verified and Supported Products(PVSP-)Programms verfügbar. Weitere Einzelheiten finden Sie in der VMware-Knowledgebase unter: **https://kb.vmware.com/s/article/71047** (in Englisch).

Die vollständige Infinidat-vMSC-Referenzarchitektur ist hier verfügbar: **https://support.infinidat.com/hc/en-us/articles/ 360002174197-VMware-vSphere-Metro-Storage-Cluster-with-INFINIDAT-InfiniBox-Active-Active-Replication**.

### Integration mit VMware Site Recovery Manager (SRM)

VMware Site Recovery Manager (SRM) ist eine Disaster-Recovery- und Business-Continuity-Lösung, mit der die Übertragung virtueller Maschinen zu einem lokalen oder Remote-Recovery-Standort automatisiert wird. SRM nutzt vSphere-Software und wird als Erweiterung von VMware vCenter Server ausgeführt.

SRM automatisiert das Recovery oder die Migration virtueller Maschinen zwischen einem geschützten Standort und einem Recovery-Standort. Der geschützte Standort ist der Primärstandort, in dem aktive Produktions-Workloads ausgeführt werden. Der Recovery-Standort ist der Standort des Rechenzentrums, in das Sie die Produktions-Workloads im Falle eines Dienstausfalls oder Notfalls im primären Rechenzentrum verschieben möchten.

Virtuelle Maschinen werden bei einem Notfall oder einer geplanten Migration im Recovery-Standort aktiviert. VMware Site Recovery Manager erleichtert das ordnungsgemäße Herunterfahren virtueller Maschinen und die Synchronisierung von Änderungen am Recovery-Standort vom geschützten Standort für eine geplante Migration.

SRM ermöglicht automatisierte Replikation auf zwei Arten: vSphere Replication und Array-basierte Replikation (ABR). vSphere Replication wird in der Hypervisor-Schicht von ESXi-Server zu ESXi-Server ausgeführt. Bei der Array-basierten Replikation wird externe Storage-Array-Replikationstechnologie genutzt, die über SRM-Speicherreplizierungsadapter (Storage Replication Adapter, SRA) von Speicheranbietern gesteuert wird. Administratoren müssen einen geeigneten SRA auf den VMware Site Recovery Manager-Servern am geschützten und am Recovery-Standort installieren.

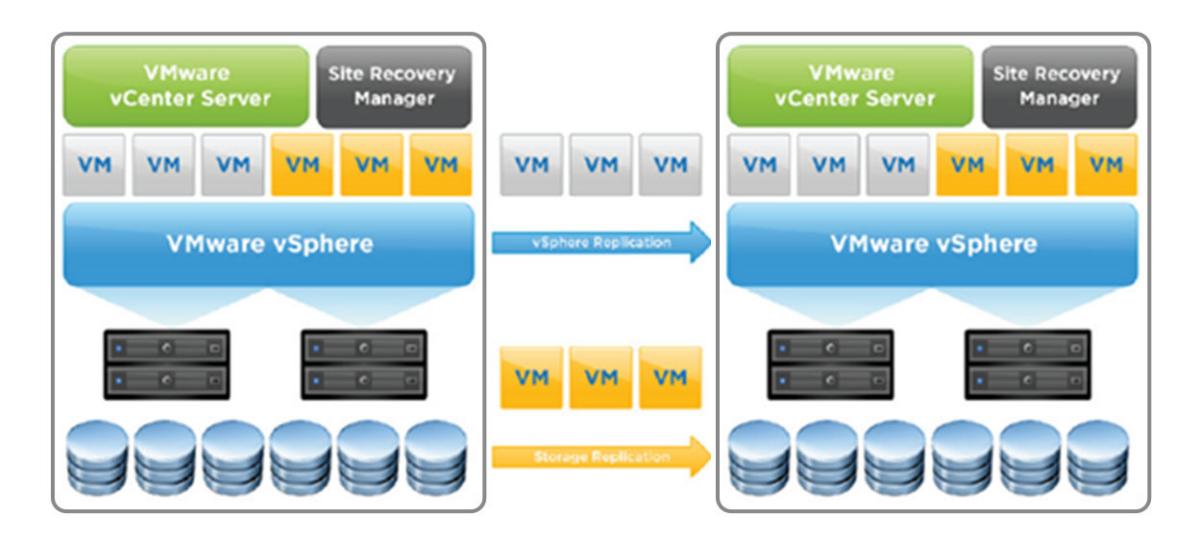

ABBILDUNG 16 – vSphere SRM-Architektur

Der InfiniBox-Speicherreplizierungsadapter ist ein Software-Add-on, das sich in die VMware Site Recovery Manager(SRM)-Plattform integrieren lässt, um Site-to-Site-Failover zwischen InfiniBox-Systemen zu ermöglichen, die an Remote-Standorten bereitgestellt sind.

Der InfiniBox-SRA ist kostenlos und kann hier heruntergeladen werden: **https://repo.infinidat.com**. Die richtige SRA-Version für Ihre InfiniBox- und VMware SRM-Versionen können Sie dem VMware- Kompatibilitätsleitfaden unter **https://www.vmware.com/ resources/compatibility/search.php?deviceCategory=sra&details=1&partner=436** (in Englisch) entnehmen.

Zu den InfiniBox-Replikationsoptionen gehören asynchrone, synchrone und synchrone Aktiv/Aktiv-Konfigurationen sowie Konfigurationen mit drei Standorten. Die InfiniBox-Replikation basiert auf dem innovativen, leistungsstarken InfiniSnap-System mit einem spezialisierten IP-basierten Protokoll. Replikate bieten an jedem Standort die gleiche Granularität wie Snapshots, sodass die IT-Abteilung alle Recovery-Anforderungen auf geografischer Ebene erfüllen kann. Das RPO-Intervall bei asynchronen Konfigurationen kann bis zu vier Sekunden erreichen, während synchrone Konfigurationen RPO=0 und synchrone Aktiv/Aktiv-Konfigurationen RPO=0 und RTO=0 erreichen. Konsistenzgruppen werden ebenfalls unterstützt. Replikationsfunktionen sind kostenlos in jeder InfiniBox inbegriffen.

vmw SRM Appliance Management NEW ADAPTER Summary Monitor Disks INFINIDAT InfiniBox Storage Replication Adapter ÷ Access Certificates Version  $5.2$ Networking Vendor **INFINIDAT** Time https://support.infinidat.com Vendor URL Services **Repository tags** infinidat sratlatest Update Docker image ID sha256:e8b1475dfb5d5c0ba70932aaada751d885da06e41d8e08d59884184b68c5b0ec Syslog Forwarding **Storage Replication Adapters** 

Fügen Sie nach der Installation des SRA den Array-Manager in SRM hinzu. Die installierten SRAs werden wie in Abbildung 17 unten gezeigt aufgelistet.

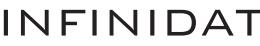

Für den Infinidat-SRA sind lediglich ein Anzeigename und InfiniBox-Anmeldedaten (Benutzername und Kennwort) erforderlich (siehe Abbildung 18).

Dann können Sie den InfiniBox-SRA ohne jegliche weitere SRA-Konfiguration einsetzen.

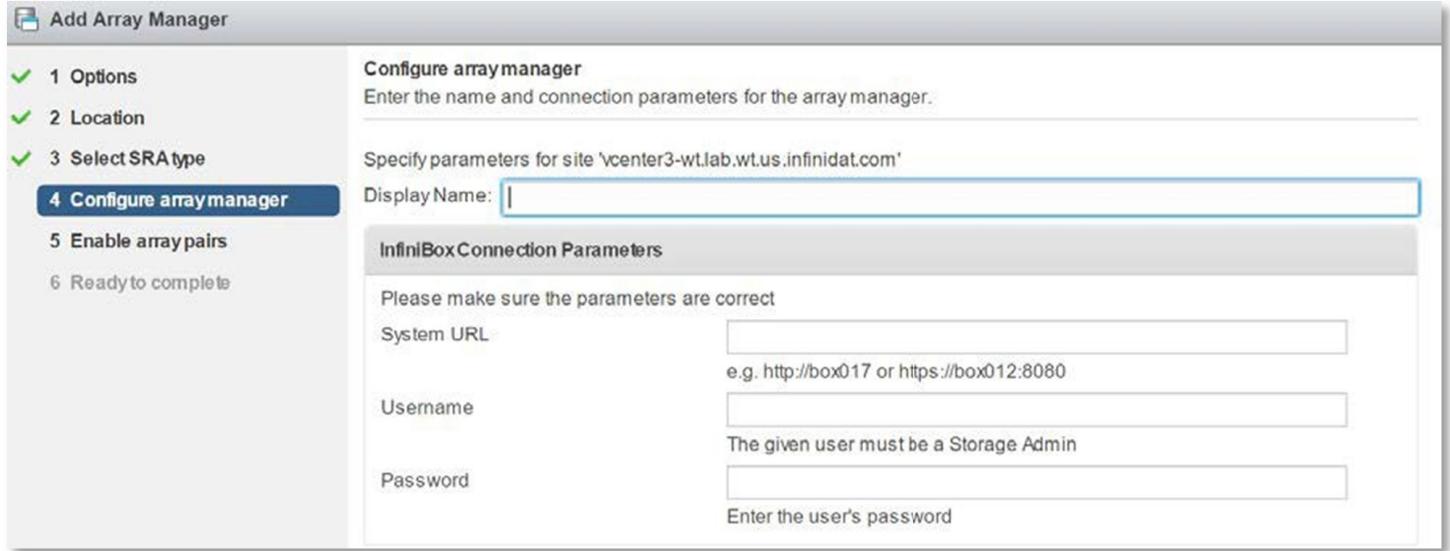

ABBILDUNG 18 – Feld für Anzeigename

### Integrationen mit VMware vRealize Suite

#### **VMware vRealize Log Insight**

VMware vRealize Log Insight ermöglicht eine intelligente Logverwaltung für Infrastrukturen und Anwendungen in jeder Umgebung. Mit dieser hochskalierbaren Logverwaltungslösung erhalten Sie intuitive, relevante Dashboards, fortschrittliche Analysen und umfassende Erweiterungsoptionen für Drittanbieter. Sie bietet tiefe Betriebseinblicke und schnellere Fehlerbehebung in physischen, virtuellen und Cloud-Umgebungen.

Die InfiniBox-Integration erfolgt über ein einfaches Plug-in, ein sogenanntes Content Pack. Über Content Packs werden VMware vRealize Log Insight vordefinierte Informationen zu einem bestimmten Produkt oder einer Loggruppe vermittelt.

Mit dem InfiniBox Content Pack für VMware vRealize Log Insight können Kunden InfiniBox-Storage-Arrays ganz einfach überwachen und analysieren. Dazu werden InfiniBox-Ereignislogmeldungen in nützliche Insights umgewandelt. Das Content Pack aggregiert wertvolle Informationen und teilt die Daten auf intelligente Weise in 10 praktische Dashboards ein. Jedes Dashboard umfasst intuitive Widgets und erfüllt einen ganz bestimmten Zweck. Content Packs lassen sich auch einfach anpassen, sodass Benutzer jedes Dashboard ändern und Ansichten für spezielle Interessen erstellen können. Verfügbare Dashboards:

- **Überblicks-Dashboard** Bietet allgemeine Einblicke in mehrere InfiniBox-Systeme in einer zentralen Ansicht.
- **Aktivitäts-Dashboards** Enthalten eine zentrale Ansicht für verschiedene Systemaktivitäten (z. B. das

Dashboard für Host- und Clusterereignisse, das in Abbildung 19 auf der folgenden Seite dargestellt ist):

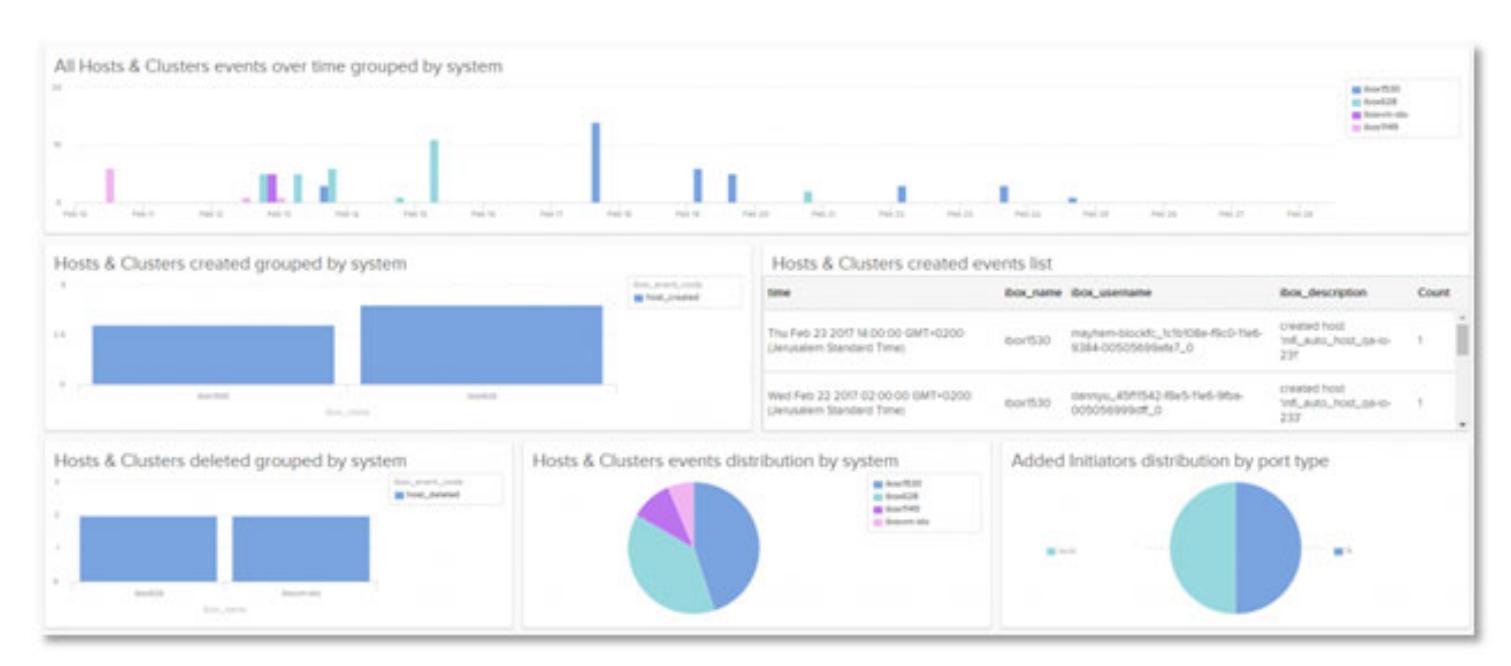

ABBILDUNG 19 – Zentrale Ansicht

Fehlerbehebungs-Dashboards enthalten umfassende Einblicke für eine schnelle Problemanalyse (z. B. das in Abbildung 20 dargestellte Dashboard für die Zustandsüberwachung).

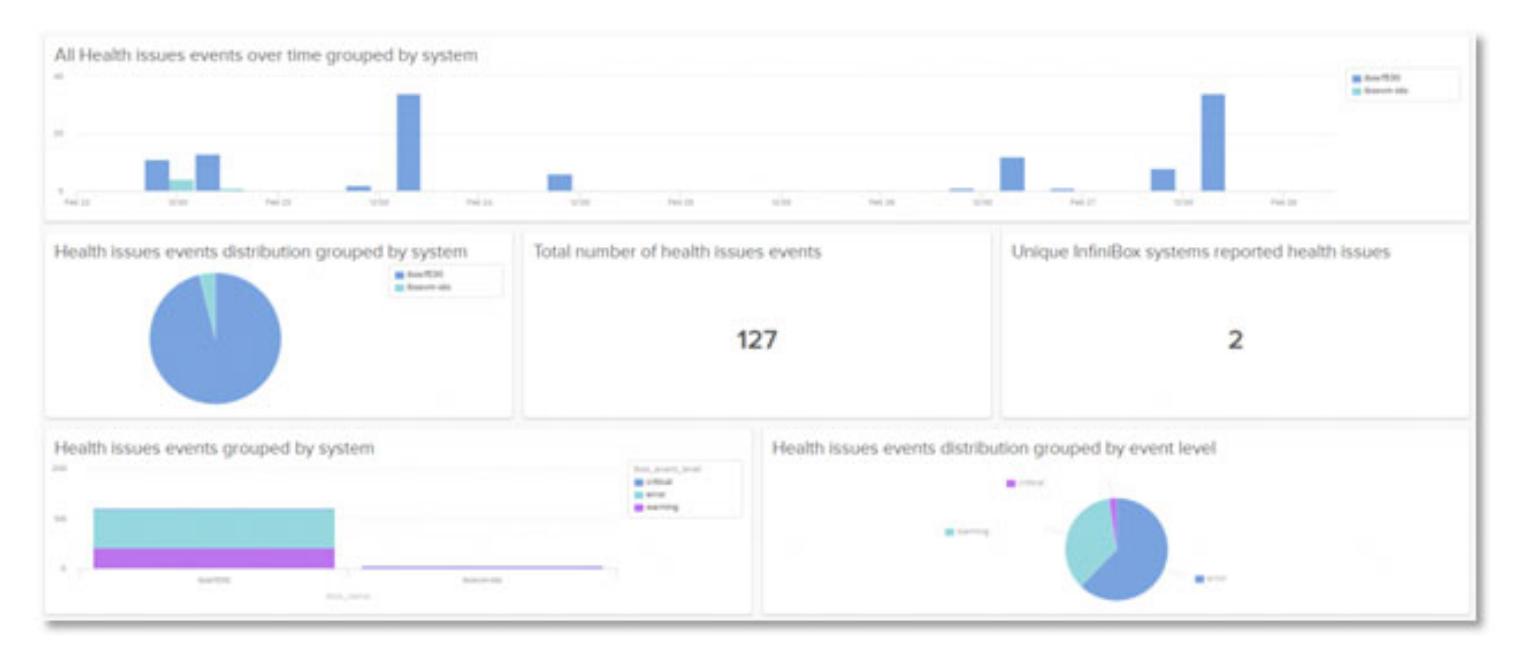

ABBILDUNG 20 – Dashboard für Zustandsüberwachung

Das InfiniBox Content Pack für VMware vRealize Log Insight kann im VMware Marketplace unter **https://marketplace.cloud. vmware.com/services/details/infinidat-infinibox-content-pack?slug=true**, oder über den Content Pack Marketplace in VMware vRealize Log Insight kostenlos heruntergeladen werden.

#### **VMware vRealize Operations**

VMware vRealize Operations Manager (vROps) liefert intelligentes Operations Management mit "Application-to-Storage"-Transparenz in physischen, virtuellen und Cloud-Infrastrukturen. Über richtlinienbasierte Automatisierung können IT-Teams ganz einfach tägliche Prozesse automatisieren und die betriebliche Effizienz verbessern.

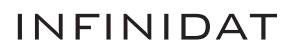

Die InfiniBox-Integration erfolgt über ein einfaches Plug-in, ein so genanntes Management Pack. Dieses Paket erweitert die Produktfunktionen auf angrenzende Technologiebereiche wie Speicher, Netzwerk, Computing oder Anwendungen.

Mit dem InfiniBox Management Pack für VMware vRealize Operations profitieren Sie von umfassenden Überwachungsfunktionen und Einblicken in InfiniBox-Systeme:

- Überwachung von Zustand, Kapazität und Performance der InfiniBox-Ressourcen in einer einheitlichen Plattform
- End-to-End-Transparenz des gesamten Stacks, von VM-Ebene bis hin zu den entsprechenden InfiniBox-Ressourcen
- Vertrautmachen von Benutzern mit der Bedeutung von InfiniBox-Ressourcen in der Umgebung, wie Pools, Volumes oder Dateisystemen
- Einfache Identifizierung der Beziehungen zwischen den InfiniBox-Ressourcen und ihrer Beziehungen zu VMware-Entitäten wie Datenspeichern, virtuellen Maschinen und Hosts
- Schnelle Behebung von Problemen mit betroffenen Ressourcen in der virtuellen Infrastruktur und den InfiniBox-Schichten.

In Abbildung 21 sind die mit dem InfiniBox Management Pack für VMware vRealize Operations dargestellten Elemente veranschaulicht.

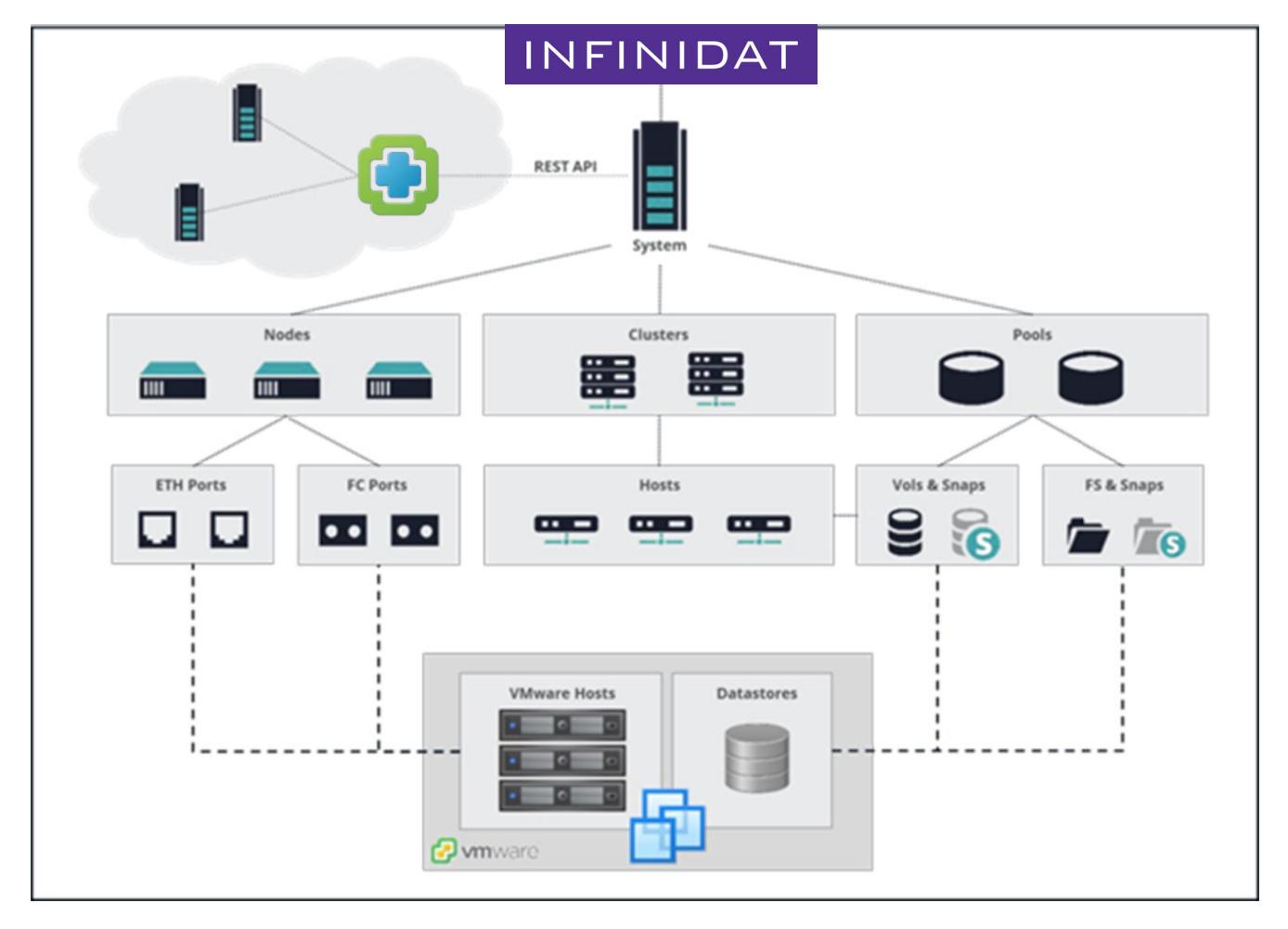

ABBILDUNG 21 - InfiniBox Management Pack für VMware vRealize Operations

Das InfiniBox Management Pack für VMware vRealize Operations kann unter **https://repo.infinidat.com** kostenlos heruntergeladen werden. Kunden sollten bei einem VMware-Mitarbeiter nachfragen, ob sie über die erforderliche VMware vROps-Lizenz für die Nutzung des Management Packs verfügen.

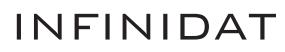

### VMware Tanzu Kubernetes Grid (TKG)

VMware Tanzu Kubernetes Grid vereinfacht die Installation und den laufenden Betrieb ("Day 2 Operations) von Kubernetes in Unternehmen. Die Lösung ist eng in vSphere integriert und kann für die konsistente Ausführung über Public-Cloud- und Edge-Umgebungen hinweg erweitert werden. Infinidat-Speicher kann auf zwei Arten mit TKG genutzt werden:

- **1.** Über den Infinidat Container Storage Interface (CSI)-Treiber, ähnlich wie andere von Infinidat unterstützte Containerumgebungen. Das gilt nur für VMware Tanzu Kubernetes Grid – Integrated Edition, die einzige TKG-Version, mit der allgemeine CSI-Treiber verwendet werden können.
- **2.** Über die vSphere Cloud Native Storage (CNS)-Integration. Diese Option gilt für vSphere with VMware Tanzu und kann mit InfiniBox-Backend-Speicher über traditionelle Datenspeicher oder vVols genutzt werden.

The Infinidat CSI driver is free to use, and can be accessed with other Tanzu-specific information on the VMware Marketplace: **https://marketplace.cloud.vmware.com/services/details/infinidat-infinibox-container-storage-interface-csidriver?slug=true**.

### VMware Cloud Foundation (VCF)

VMware Cloud Foundation (VCF) bietet ein vollständiges Paket hochgradig sicherer Software-Defined Services für Computing, Speicher, Netzwerk, Sicherheit, Kubernetes und Cloud-Management und unterstützt dabei sowohl herkömmliche Unternehmensanwendungen als auch moderne Apps. Infinidat-Speicher kann als Hauptspeicher in VCF verwendet werden, entweder über traditionelle vSphere-Datenspeicher oder vVols. Für die Nutzung von Infinidat-Speicher als Hauptspeicher in VCF ist keine besondere Konfiguration erforderlich.

### Fazit

Virtualisierung hat sich zum Standardansatz für Unternehmensumgebungen entwickelt, um Vorteile wie Serverkonsolidierung, niedrigere Gesamtbetriebskosten und schnellere Anwendungsentwicklung zu realisieren. Die Administration von VM-Speicher wird allerdings immer komplizierter, da in vielen Umgebungen mittlerweile Tausende virtuelle Maschinen gehostet werden. Dank der Infinidat-Integrationen mit VMware können Sie diese Komplexität verringern und die Speicherverwaltung selbst für die größten virtualisierten Umgebungen im Petabyte-Bereich wesentlich vereinfachen – mit hoher Performance, niedriger Latenz, 100 % Verfügbarkeit und beispiellosen Einsparungsmöglichkeiten. Infinidat InfiniBox-Speicherintegrationen und -Funktionen sorgen dafür, dass Sie Ihre Speicherressourcen besser kennen.

So können Administratoren bessere Entscheidungen über die Speicherbereitstellung treffen und viele aufwendige oder wiederholte Speicheraufgaben beseitigen oder automatisieren. Weitere Informationen erhalten Sie in den nachfolgenden Ressourcen oder bei Ihrem Kundenbetreuer.

### Weitere Ressourcen

#### **INFINIDAT-WHITEPAPER**

- Best Practices for using VMware vSphere with InfiniBox (in Englisch) https://support.infinidat.com/hc/en-us/articles/202403861-Best-Practices-for-using-VMware- vSphere-with-InfiniBox
- **InfiniBox-Leitfäden für Best Practices (in Englisch)** https://support.infinidat.com/hc/en-us/articles/207057109-InfiniBox-best-practices-guide

#### **ANDERE VERÖFFENTLICHUNGEN**

- vSphere-Dokumentationsbereich https://docs.vmware.com/en/VMware-vSphere/index.html
- VMware-Kompatibilitätsleitfaden (in Englisch) https://www.vmware.com/resources/compatibility/search.php

#### **Marken**

Infinidat und das Infinidat-Logo sind eingetragene Marken von Infinidat Ltd. in den USA und/oder anderen Ländern. Diese und andere markenrechtlich geschützte Begriffe von Infinidat sind bei ihrem ersten Vorkommen in diesem Dokument mit dem jeweiligen Symbol (® oder ™) gekennzeichnet, um in den USA eingetragene oder Common-Law-Marken von Infinidat zum Zeitpunkt der Veröffentlichung dieser Informationen anzugeben. Diese Marken können auch eingetragene oder Common-Law-Marken in anderen Ländern sein. Die folgenden Begriffe sind Marken von Infinidat in den USA und/oder anderen Ländern: Infinidat®, InfiniBox®, InfiniGuard®, InfiniSync®, InfiniSnap®, InfiniRaid®, InfiniMetrics®, InfiniShell®. Die folgenden Begriffe sind Marken anderer Unternehmen: VMware, ESX und vCenter sind Marken der VMware Corporation in den USA und/oder anderen Ländern. Andere Firmen-, Produkt- oder Dienstnamen können Marken oder Dienstleistungsmarken anderer Inhaber sein.

WP-VMWARE-230720-DE | © Infinidat 2023 dach@infinidat.com